## **www.vbcg.org VOLUME 26, ISSUE 10 October 2008**

### **In this Issue...**

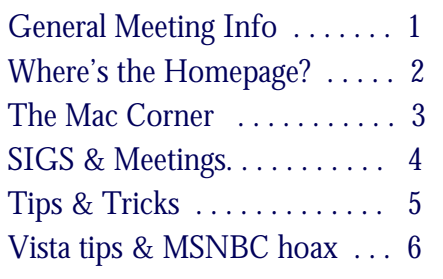

#### Officers and Board Members

#### Jean B Grider, *President* VeroBeachLady@comcast.net Joan Pannenborg, *Past President*  vbcg2000@yahoo.com Doug Horton, *Vice President*  dhorton@comcast.net Patti Christensen, *Secretary*  TgreTdane@aol.com Rosalie La Vista, *Treasurer*  roselav@comcast.net Bob Randall, *Director* Director\_vbcug@bellsouth.net Bill Bailey, *Editor* thebaileys@bellsouth.net Tim Glover, *Director/Webmaster*<br>tcglover@comcast.net Lucia Robinson, Director & *SIG Coordinator* robinson@bellsouth.net Eleanor Ryan, *Director*  eleanorryan@comcast.net Eric Schoen, *House Chairman* eschoen624@hotmail.com Our newsletter is published monthly and is a benefit of membership. Your dues

support our activities and programs. Dues are \$25/ year for either individuals or families. VBCG

P.O. Box 2564 Vero Beach, FL 32961 Email: webmaster@vbcg.org

# **Vero Beach Computer Group**

# **THE HOMEPAGE**

## General Meeting, Monday, October 6, 7 PM

Main Library, Vero Beach 1600 21st Street

Our guest speaker this month is Ballard Fore, Director of Engineering/IT for Treasure and Space Coast Radio. The company now consists of 5 radio stations in the group — WJKD (99.7 JACK FM), WOSN (97.1 OCEAN FM), WGYL (THE BREEZE FM), WTTB (NEWS RADIO 1490 am), and WJBW (Money Watch 1000) in Jupiter, FL.

Most of his career has involved the building of new studios and transmitter sites for new and old established stations in both radio and TV, including the opportunity to help build the "PAX TV" Network while working for Paxson Communications Corporate Engineering. Mr. Fore has been in radio and TV broadcasting for 34 years and has been with the local radio stations for the past 4 years.

The Director of Engineering position consist of keeping all these station on the air 24/7, working with audio equipment, computers, etc., and making sure that all of the stations meet FCC Rules and Regulations.

"I have seen Radio and TV change drastically over time. Some changes I deem as good and some not so good. My opinion of course. I have seen computers incorporated into the industry starting at the early phases of its transition of IBM compatible PC's for keeping logs and use in the business aspect to now running complete radio stations taking the place of the radio announcer. All of the 5 stations I take care of are running on computer 24 hours a day with some exceptions."

### *Don't forget*:

Come early! Computer "Help Desk" available from 6-7 p.m. for those needing some extra help with a computer problem or question.

October is Computer Learning Month!

Computer Learning Month, which takes place in October, is a celebration of the vital role that computer technology holds in out daily lives. Computer Learning Month was created by the Computer Learning Foundation, a non-profit organization committed to enhancing the quality of technology education and arming people with the skills necessary to compete in the modern workforce. In the spirit of Computer Learning Month, adults and children alike pursue new computer skills, including but not limited to proficiency in a variety of popular operating systems and software programs.

source: Video Professor, http://videoprofessor.wordpress.com

Vero Beach Computer Group is a self-help group that provides help to members who want to improve their knowledge of computers and accessories. Our motive is to share our experiences and give members a chance to learn and help each other. Every effort is made to share accurate information; however, no representations or warranties either express or implied are made as to its accuracy.

#### Where's the VBCG Homepage Newsletter?

Having trouble finding the Homepage newsletter on the VBCG website. There have been a few comments from members since I removed the text link from the opening page of our website. Well, I did so as it had been there for a few years and I figured folks were probably used to finding it by now, and I thought the page was getting a little crowded.

But the comment indicates to me that some of you may still be having a problem that cropped up with the advent of Windows XP. At that time, Microsoft stopped including the Java program along with their Windows software. It had to do with a dispute they were having with Sun Microsystems, the owner of the Java software.

Java is actually a program that can provide added functionality to websites that include a Java programmed feature. Java functions as a "plug-in" or add-on feature to your web browser program, such as Internet Explorer and Firefox. A plug-in is a program that is not part of the main web browser program, but adds functionality for features that you come across while browsing the Internet, such as video, audio or animations. By the way, you may have heard of Java and JavaScript before. They are not the same thing. Java is an actual program whereas JavaScript is coding that is incorporated into the regular coding (html) of a website, that can be "read" by a browser program and the feature rendered without any assistance of a plug-in.

Because Java can add functionality and run or execute features incorporated into a web page, it presents a possible security risk, allowing an action without your permission. Therefore web browsers incorporate the ability to disable Java functionality. Its functionality will be limited or disabled by increasing your web browser's security settings. The default setting for your browser security level should work fine though.

Below is a graphic that shows part of what the opening page of the VBCG website should look like, if you have the Java plug-in installed on your computer. Notice the blue navigation bar with the buttons left to right that are named "Home", "About Us", "Our Sponsors", etc. This navigation bar is rendered on our

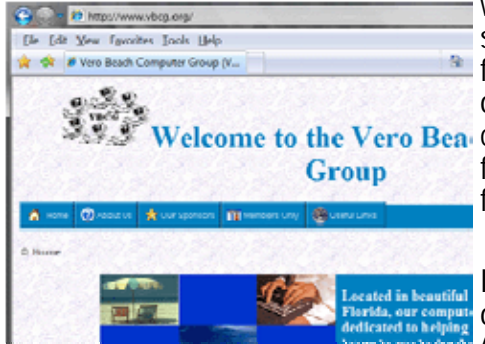

web pages by the Java software and therefore, if you don't have the software installed, this bar will be blank. Java is actually not a very  $\triangle$  functional way to make navigation work on the website, but it is just one of those things that I haven't found the spare time to try and Welcome to the Vero Bea change. With any luck, I may eventually get around to change the functionality from Java to JavaScript, or some other more "userfriendly" method.

> In the meantime, you will find the links to many of the pages within our website under the "About Us" menu, including the "Library/Newsletters" page. If you don't have, or have disabled the

Java functionality on your computer, you will also find text navigation links near the bottom of each page, that will allow you an alternative means for navigating our website.

And I have added the description on where to find our newsletter, with its direct text link to the "Library/Newsletters" page, back to opening page of our website. For more information about the Java program issue with Windows XP and how to correct it, please also see the description with a text link to some "help information", further down the opening page. It includes a description of how to download and install the Java program.

Tim Glover, Webmaster

### The Mac Corner

By Eleanor Ryan

#### What's New in iTunes 8

Take a look at new features that will make iTunes 8 your favorite iTunes yet.

Genius Playlists

Meet Genius: a brilliant way to create perfect playlists. Play a song, click the Genius button, and iTunes creates a playlist of other songs from your library that go great together. Genius playlists help you discover songs in your library you never knew you had — and rediscover forgotten favorites.

Genius Sidebar

While you reacquaint yourself with the music you already own, let Genius introduce you to new music you'll love. As you select songs in your library, the Genius sidebar displays songs from the iTunes Store that go great with it. The Genius sidebar won't recommend songs already in your library, and you can preview and buy recommended songs directly from the sidebar.

For more on iTunes 8 and its new features, please visit: www.apple.com/itunes/whatsnew/

#### About QuickTime 7.5.5

Just launch QuickTime Player, and there's no telling where you're likely to land. The Player may whisk you to the Moon or perhaps to an exotic location on this planet. Take you on a virtual field trip to the National Baseball Hall of Fame and Museum. Or treat you to the latest news, movie trailers, music videos, HBO series or PBS specials.

To learn more about what's new in the latest version of QuickTime, please visit: www.apple.com/downloads/macosx/apple/application\_updates/quicktime755.html

#### Mail. Think outside the inbox

Leopard transforms email into personalized stationery. Notes you can access anywhere. To-dos that change as your errands do. For everything you do with email — and some things you haven't thought of yet — there's Mail.

Mail for Leopard features more than 30 professionally designed stationery templates that make a virtual keepsake out of every email you send. From invitations to birthday greetings, stationery templates feature coordinated layouts, fonts, colors, and drag-and-drop photo placement from your iPhoto library everything to help you get your point across. You can even create personalized templates. Messages created with stationery in Mail use standard HTML that can be read by popular webmail services and email programs on both Mac computers and PCs.

For more information on Leopard Mail features, please visit: www.apple.com/macosx/features/mail.html. For instructions on using stationery in Mail, please visit: http://support.apple.com/kb/HT2665

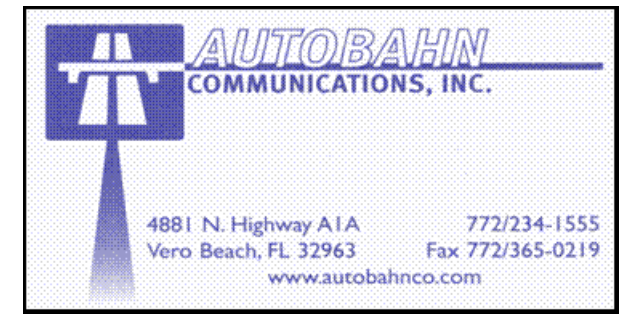

**www.vbcg.org VOLUME 26, ISSUE 10** 

# **MEETINGS AND SIGS**

# **All meetings and SIGs are held in the Indian River County Main Library located at 1600 21 Street, Vero Beach, Florida** October 2008

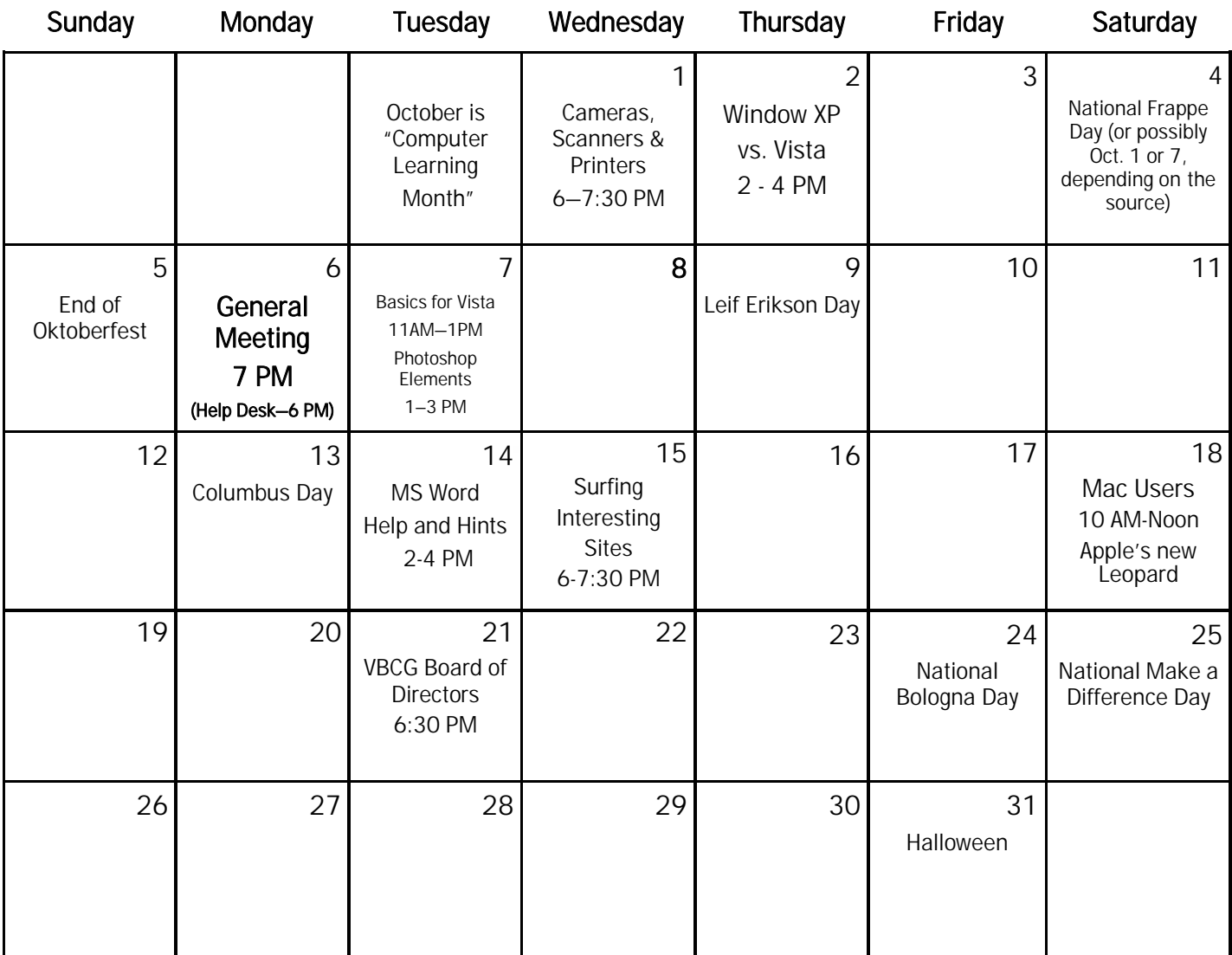

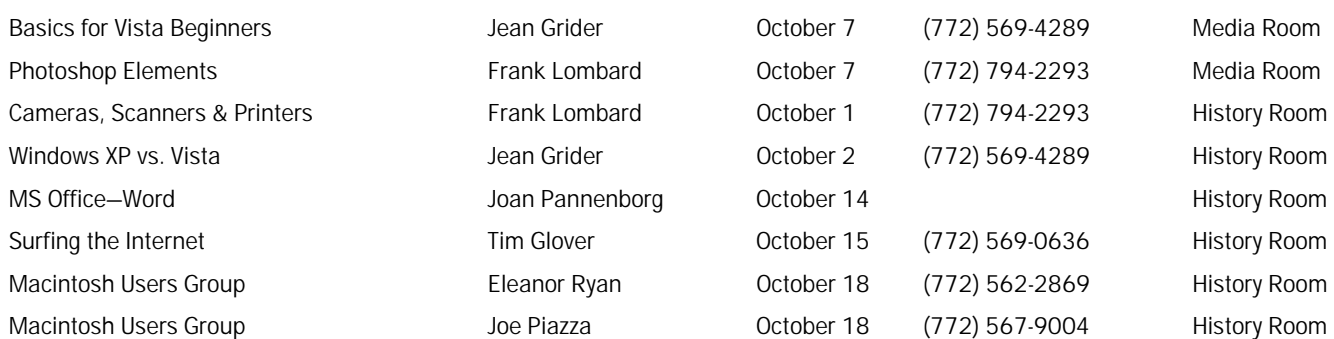

#### **www.vbcg.org VOLUME 26, ISSUE 10**

# *Tip and Tricks*

From Webmaster Tim Glover

Rostrum Camera v1.1 [2.1M] W9x/2k/XP FREE, Lockergnome Windows Digest, 8-17-03 www.price-media.demon.co.uk/rostrum.html

{Pan and zoom} "When I first looked at the Web site, I had no clue what the program could do from reading the summary. Maybe it's because I'm an amateur when it comes to photography. After running the program and trying the tracking and zooming features, I'm impressed. You can take a photo and make a video that looks like a camera moving from left to right, up to down, or whatever. This is the tracking function. The zooming function starts far and zooms in on a selected area of the photo. After making the frames, you convert the BMP to AVI and have your video...." -Meryl

IE Privacy Keeper v2.7.3 [1128k] W98/2k/XP/Vista FREE, Lockergnome Windows Digest, 8-17-03 www.snapfiles.com/get/iepk.html

IE Privacy Keeper automatically cleans up all traces of your IE, Firefox and system activities. You can select to clean the URL history,<br>typed URLs, Temporary Internet Files, Cookies (keep the ones you need), Recent Docume temporary files and the recycle bin. The program allows you to specify entries (and cookies) to be excluded from the cleaning. In addition, you can choose to clean custom folder locations as well as registry keys and even use secure deletion method to permanently wipe from your disk. IE Privacy Keeper can perform the cleanup automatically, or manually from the Tools menu in Internet Explorer. The latest version also supports Firefox!

Photoblogs, Lockergnome Windows Digest, 8-17-03 http://photoblogs.org/

A blog is an online chronological journal covering whatever topic the journal writer desires. Add "photo" to "blog" and you get a journal with pictures. Photoblog aims to help people find high-quality photoblogs that interest them. You can find photoblogs by country, language, random, new, and top 100. Each photoblog has a summary, which you can access by clicking on the >. Clicking on the photoblog name takes you to that site.

"GnomeStarters", Lockergnome Webmaster Weekly, 8-20-03

Do you have a website? Want to know what other sites have a link to yours? It's easy - just enter "link:www.mysite.com" (where mysite.com is the URL of your website) in Google and see what comes up! You will then see a list of other websites that link to yours.

4UOnly v1.2.8 [584k] W98/2k/XP FREE, Lockergnome Windows Digest, 8-24-03 www.snapfiles.com/get/4uonly.html

4UOnly is a secure password manager to store all your passwords and logins. It offers a timesaving feature that allows you to access the passwords without having to type a master password each time. 4UOnly uses the Windows account credentials of the current user and encrypts the password list based on that information. As a result, the passwords can only be accessed from user account that they were created in. In addition, it also provides the option to set a master password, in case that you need to transfer the password list or open it outside of your Windows account. It includes a password generator, an option to expire passwords, add<br>comments as well as file or web links. Additional features include print support (print a list clipboard clearing, and system tray support. 4UOnly provides a convenient way to store your passwords; however, it is only secure as long as nobody else can use your Windows user account. If you frequently leave your PC unattended and do not lock access, then this one is not for you.

Siren v2.0 [360k] W98/2k/XP/Vista FREE, Lockergnome Windows Digest, 8-24-03 www.snapfiles.com/get/siren.html

 Siren is a tool, that allows you to rename files in (sub)directories based on an expression. It can use any information associated to a file, like the name, extension, dates, times, mp3 tag elements, selection number and others, as well as specified text parameters.

 A great way to use it is renaming your digital camera files, which often uses meaningless names like IMG123. OK, whose image is in IMG123.jpg? Beats me. If you took 20 pictures of an event, use Siren to select those 20 pictures and rename them event%n.%e. The result is event001.jpg, event002.JPG, and so on. Don't panic if %n and %e make no sense. %n is the number and %e is the extension. The help file provides a list of similar commands and what they do.

 Siren is one of the few renaming tools, that also supports RAW image files, including the Canon CRW and CR2 formats and others. In addition, it offers case modifiers, substring extractions, character deletions and replacements. Not quiet as easy to use as others but very flexible.

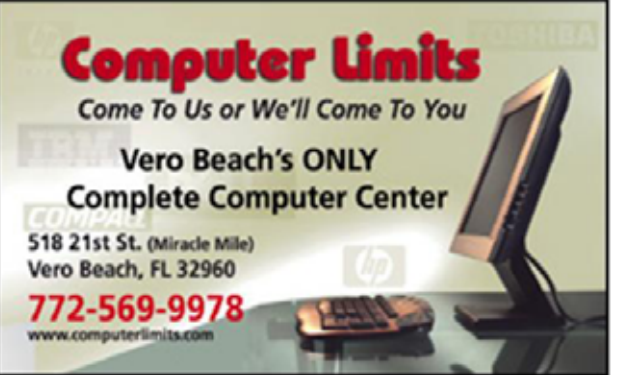

**www.vbcg.org VOLUME 26, ISSUE 10** 

#### Searching in Windows Vista, Part 1

Secrets of the Search box By Dave Johnson

"I still remember my first computer, a Commodore Amiga with a seemingly spacious 10 megabytes of storage. It was easy to manage the few dozen files I stored there, since I could arrange everything in a handful of folders. Finding the right file was never more than a few clicks away, even if I didn't really know where to look. Ah, those were the days. "

"Today, my computer has a 250-gigabyte hard disk that is home to thousands of important files—including digital photos, videos, and music. (Just 30 seconds of video from my daughter's piano recital would fill that old Amiga to capacity!) I bet your computer is much the same. Every year, hard disks get bigger and cheaper, encouraging all of us to store more stuff on our computers, not less. The result? Good luck tracking down your vacation photos from 2003."

"And if you ask me, the search tools in Windows XP didn't make things any easier. It always bugged me that in a typical folder with hundreds of files, there was no easy way to zero in on the specific file I wanted. Instead, I searched in Windows in kind of the same way I try to find my car keys around the house—by looking randomly and haphazardly until I finally find them underneath the cat."

"In this column, I'll tell you how to quickly locate personal documents, pictures, and other files using the Search box."

To read the rest of this column and its succeeding parts, to watch it via video demo or check out the other Windows Vista "Help and How-to" topics, please visit the website at: http://windowshelp.microsoft.com/Windows/en-US/default.mspx.

#### Hackers plant Trojan horses through fake MSNBC alerts

Published August 14, 2008 by ComputerWorld.com

"Last week it was fake CNN news stories. This week it's fake MSNBC alerts. Hackers are up to their same old tricks; trying to dupe users into clicking on links to fake news alerts. Once the link is clicked, a dialog box opens claiming that an update to Adobe's Flash Player is needed in order to view the video clip. However, the update is really a Trojan horse program that "phones home" to the hacker's server and tells it to install more malicious software to the user's computer."

source: Secure Florida.org — www.secureflorida.org

Copyright 2008 by the Vero Beach Computer Group, Inc. All rights reserved.

 Articles without additional copyright notices may be reprinted in whole or in part by other non-profit computer user groups for internal, non-profit use, provided credit is given to "The Homepage" and to the authors of the reproduced material. All other reproduction without the prior written permission of the VERO BEACH COMPUTER GROUP, INC. is prohibited. No warranty, express or implied, is made by the VERO BEACH COMPUTER GROUP, INC., the "The Homepage" editorial staff, nor the individual authors or contributors. This disclaimer extends to all losses, incidental or consequential from the use or inability to use any and all information in any issue of this publication.

 Unless specifically stated otherwise, the opinions expressed in any article or column are those of the individual author(s) and do not represent an official position of, nor endorsement by, the VERO BEACH COMPUTER GROUP, INC..

 Advertising may appear in the "The Homepage" as prepared by individual advertisers. The VERO BEACH COMPUTER GROUP, INC. does not endorse any advertised products, services or companies unless otherwise specifically stated. The VERO BEACH COMPUTER GROUP, INC. is a non-profit user group dedicated to helping users of IBM and MAC compatible microcomputers make the best possible use of them and is not affiliated in any way with any vendor or equipment manufacturer.

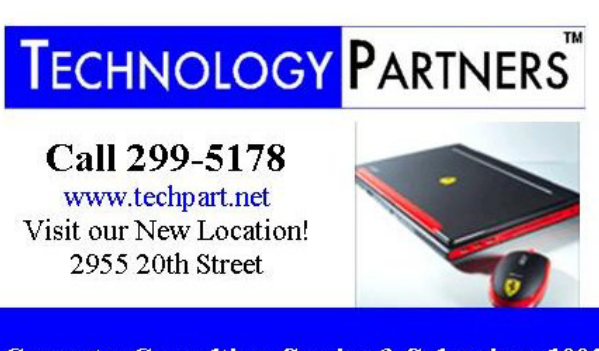

**Computer Consulting, Service & Sales since 1993**